**Tesch mediafinanz GmbH** Weiße Breite 5

49084 Osnabrück **Germany** 

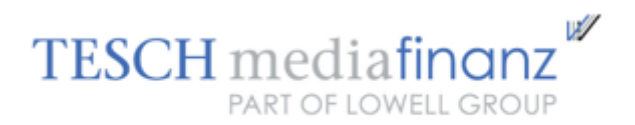

# SOAP web service

Description of the Encashment SOAP interface WSDL version 210

# **Contents**

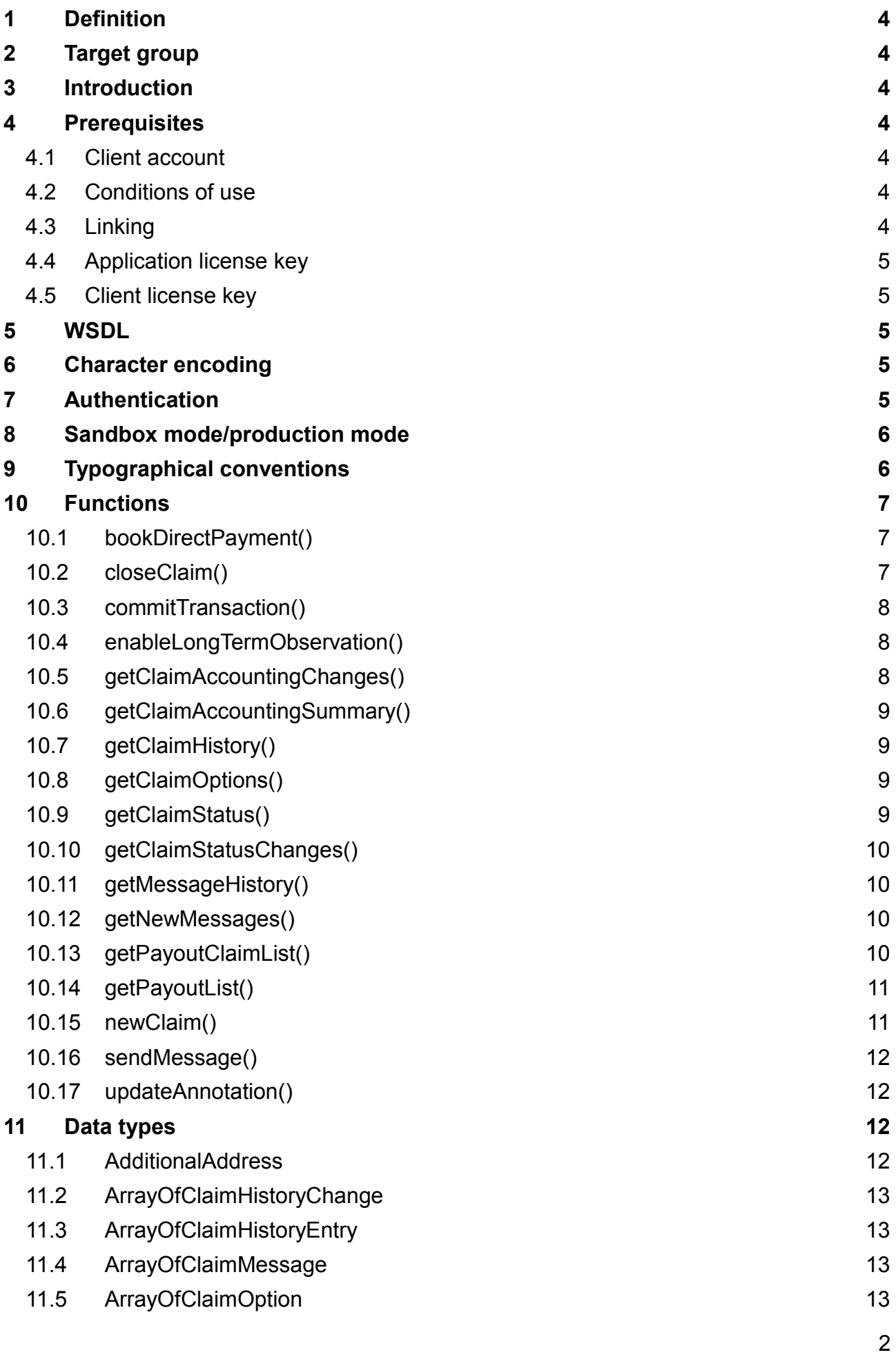

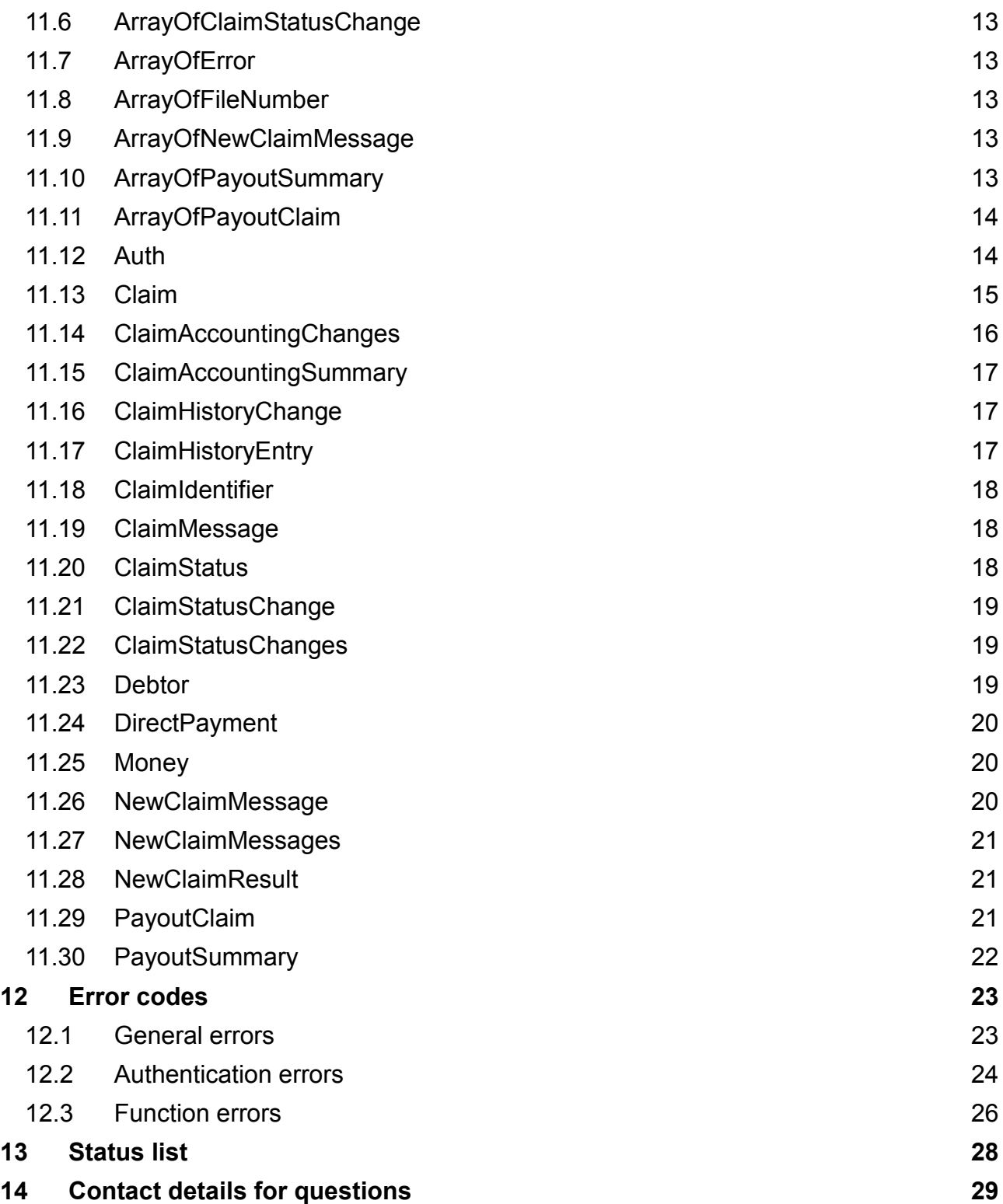

### <span id="page-3-0"></span>**1 Definition**

**SOAP** *(initially: Simple Object Access Protocol)* is a network protocol which allows data to be exchanged between systems, and remote procedure calls to be performed. SOAP is based on the services of other standards: XML to represent the data, and Internet protocols of the transport and application layer (see TCP/IP reference model) to transmit messages. The latest combination is SOAP via HTTP and TCP. Officially, the abbreviation SOAP has not been used as an acronym since version 1.2, as it is now a name in its own right.

### <span id="page-3-1"></span>**2 Target group**

This documentation is intended for software developers who want to implement a connection to the Tesch mediafinanz GmbH – hereinafter 'mediafinanz' – web service. To understand the WSDL document being used, which describes the available functions and data types, knowledge of WSDL and XML schemas is advantageous.

#### <span id="page-3-2"></span>**3 Introduction**

The mediafinanz SOAP interface offers automated access to the functions and services which are also available via the mediafinanz client online system. Above all, this includes easy management of debt collection orders and the performing of creditworthiness checks. By connecting our interfaces, many of the functions offered by mediafinanz can be used directly from your application. This allows your business processes to be extended costeffectively and easily to include the areas of debt collection and risk management.

This document describes the mediafinanz **debt collection/receivables management** interface. You will find additional information in our client online system on **performing creditworthiness checks**.

#### <span id="page-3-3"></span>**4 Prerequisites**

#### <span id="page-3-4"></span>*4.1 Client account*

Your customer needs an activated mediafinanz client account to use the interface.

#### <span id="page-3-5"></span>*4.2 Conditions of use*

To integrate the mediafinanz SOAP interface into your software product, you must agree to these conditions of use. These primarily concern your willingness to adapt your application promptly to interface modifications and extensions. You can view the conditions of use in the client online system (click *Settings > Interfaces*, *SOAP* tab).

### <span id="page-3-6"></span>*4.3 Linking*

Interface requests triggered by an application always relate to exactly one mediafinanz client account, which must be activated beforehand for use by the application being used (linking). If you merely want to integrate the interface into your application for your own purposes, and you do not intend additional mediafinanz clients to use your application, we can perform the linking for you. However, if you intend to make your application accessible to other clients, you can perform the linking as follows:

1. *(General case):* mediafinanz will provide you with a list of registration keys. You can forward each registration key to your application users. Linking is performed by entering a valid registration key in our client online system (menu *Options > Settings > Interfaces*, *SOAP* tab).

2. *(Special case):* If you have entered into a separate collaboration agreement with mediafinanz, the accounts of the clients assigned to you are already linked automatically to your application. To use the interface via your application, all customers have to do is grant their approval once in the client online system. (Menu *Options > Settings > Interfaces*, *Partner* tab).

## <span id="page-4-0"></span>*4.4 Application license key*

An application license key is required for each application communicating using the mediafinanz interface. This authorises the application to direct requests to the mediafinanz interface. Exactly one application licence is required per application, irrespective of how many clients use the application. Please contact our IT department [\(itsupport@mediafinanz.de\)](mailto:itsupport@mediafinanz.de) to obtain the application license key for your software.

#### <span id="page-4-1"></span>*4.5 Client license key*

**Not applicable to collaborative partners:** The client license key identifies the requesting client. Once linked, this license key can also be viewed in the mediafinanz client online system (menu *Options> Settings> Interfaces*, *SOAP* tab), and is typically transferred to the application being used via copy & paste.

## <span id="page-4-2"></span>**5 WSDL**

The encashment web service is fully specified by a WSDL (Web Service Description Language) document, which is the focus of this documentation. To understand how the web service operates, it is worthwhile taking a close look at the WSDL document.

It can be called via the following link using the style *Rpc/Encoded*:

<https://soap.mediafinanz.de/encashment210.wsdl>

A compatible WSDL file in the style *Document/Literal* can be found here:

<https://soap.mediafinanz.de/encashmentLiteral210.wsdl>

#### <span id="page-4-3"></span>**6 Character encoding**

Data submitted in the SOAP request must be UTF-8 encoded. Likewise, responses are returned encoded in UTF-8.

### <span id="page-4-4"></span>**7 Authentication**

Each request is authenticated, whereby the permission of the client and the application used is checked. Authentication is performed based on the Auth parameter, which may comprise two methods:

- **Client authentication** *(general case)*: The request is authorised by stating the client ID (clientId) and a request license key (licenceKey). The request license key is formed from the application license and client license (see 11.12 Auth data type).
- **Partner authentication** *(special case)*: If a separate collaboration agreement has been entered into with mediafinanz, a mediafinanz collaborative partner may authorise a SOAP request even without knowing the client ID and the client license key. To do this, instead of the client ID, the client's unique customer number, under which the client is listed in the collaborative partner's database (hereinafter: partner customer ID), is specified as the clientId. The request licence key (licence Key) is formed from the partner customer ID and the partner licence key (see 11.12 Auth data type).

#### <span id="page-5-0"></span>**8 Sandbox mode/production mode**

For each request, it can be set whether it is to be executed in test or production mode using the element sandbox (type boolean) of the data type Auth.

During the development and test period, the  $\frac{1}{2}$  sandbox element should always be set to TRUE to execute requests exclusively in test mode. Once implemented successfully, you can then set sandbox to FALSE. From then on, all requests will be executed in production mode. If you receive the error message 'function call not yet permitted in non-sandboxmode' when in production mode, please contact mediafinanz technical support as mediafinanz needs to approve the function.

If a number of mediafinanz clients use your application, it is best to allow the user to decide whether test or production mode is used. Please check the extent to which you want to make this setting available to your users, such as via a configuration screen, INI file or registry key, etc.

**Please note: The client online system uses the production database exclusively. Interface requests executed in test mode can therefore not be checked in the client online system.**

#### <span id="page-5-1"></span>**9 Typographical conventions**

The following typographical conventions are used in this documentation:

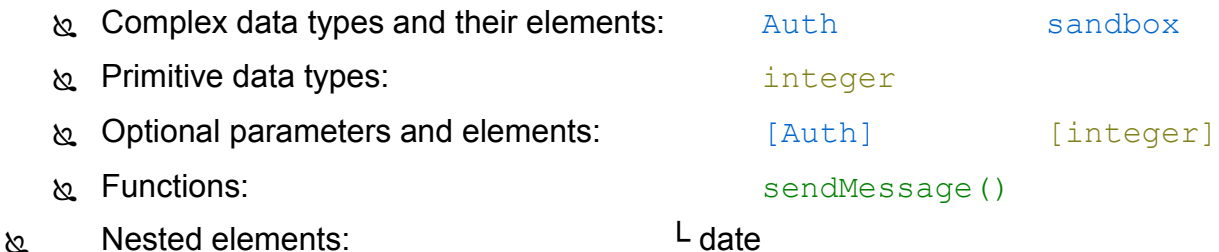

### <span id="page-6-0"></span>**10 Functions**

Generally, you will receive the specified return value from each function call. However, in the event of a fault, a SOAP fault will be triggered containing an error code and a short description. As standard, SOAP libraries may report SOAP faults as exceptions.

#### <span id="page-6-1"></span>*10.1 bookDirectPayment()*

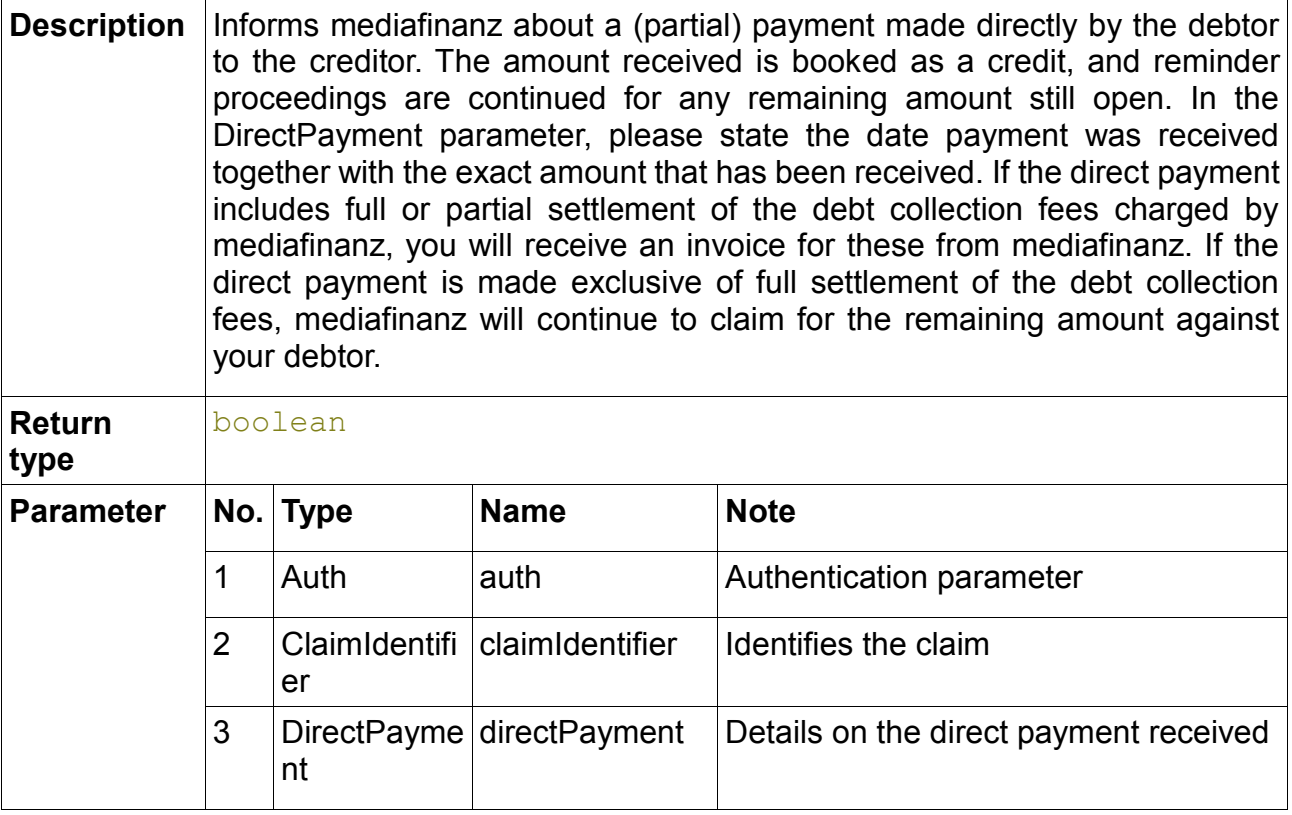

### <span id="page-6-2"></span>*10.2 closeClaim()*

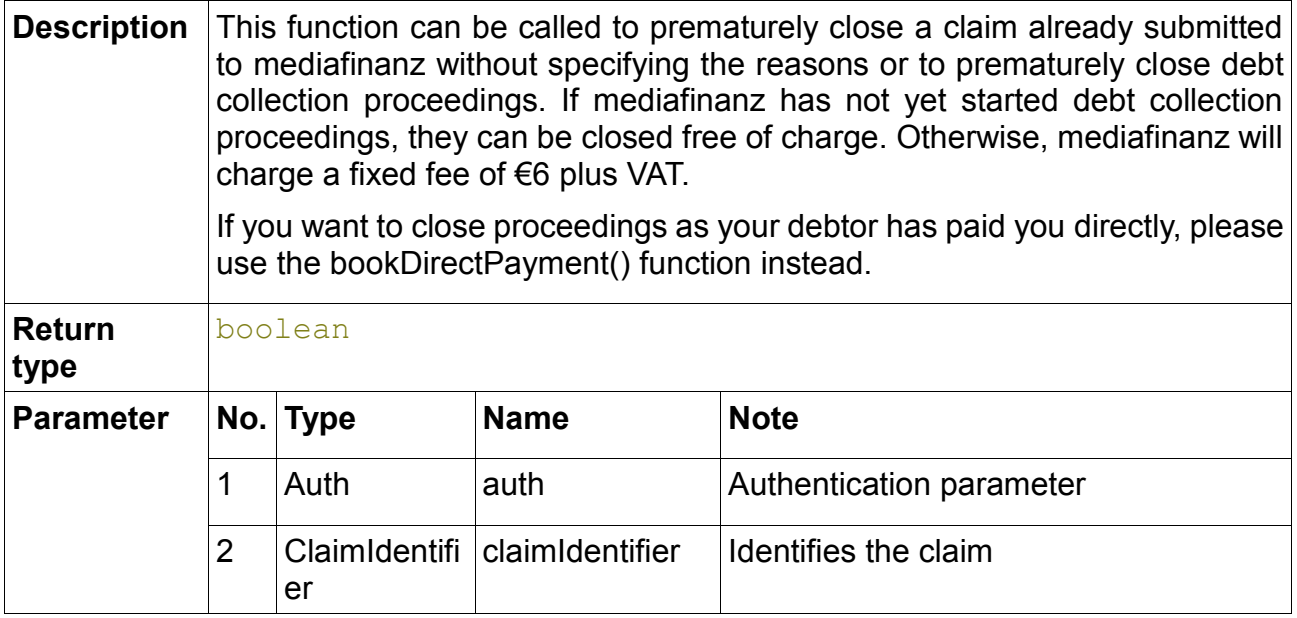

# <span id="page-7-0"></span>*10.3 commitTransaction()*

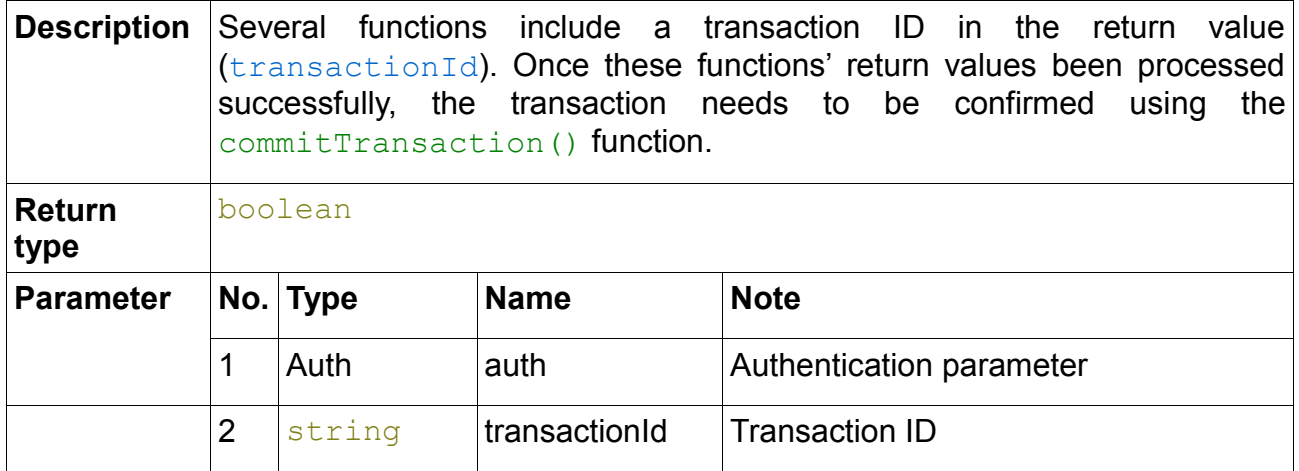

# <span id="page-7-1"></span>*10.4 enableLongTermObservation()*

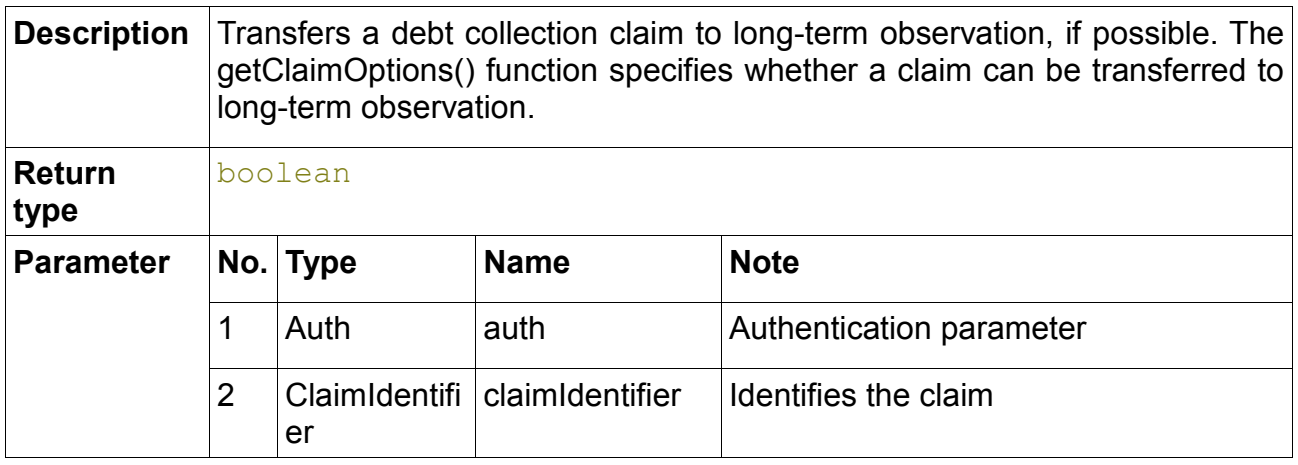

# <span id="page-7-2"></span>*10.5 getClaimAccountingChanges()*

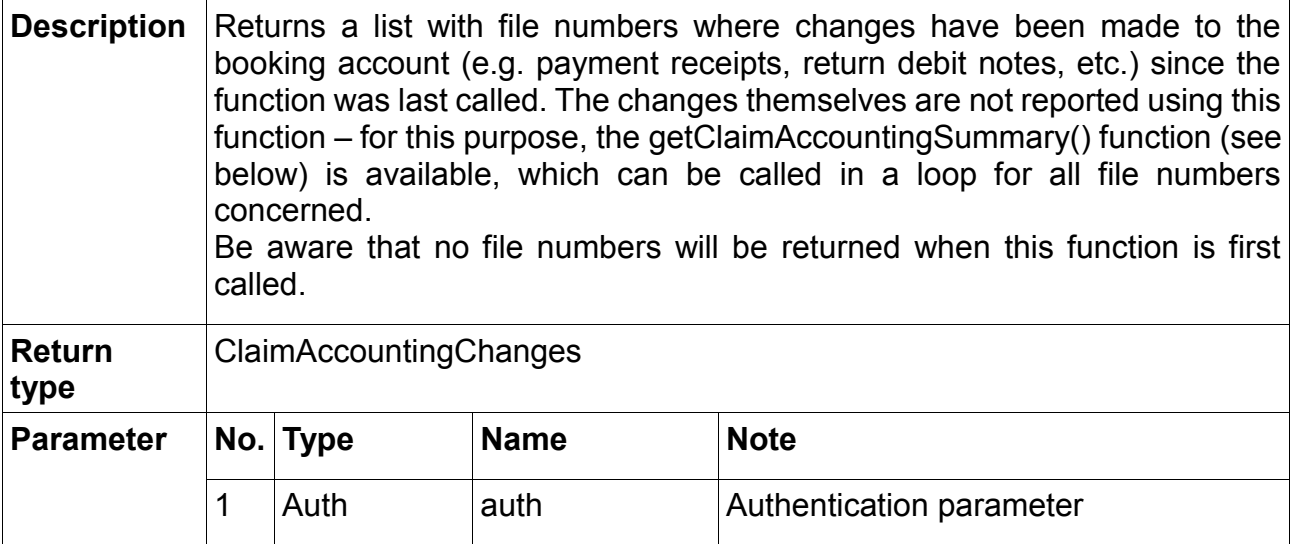

# <span id="page-8-0"></span>*10.6 getClaimAccountingSummary()*

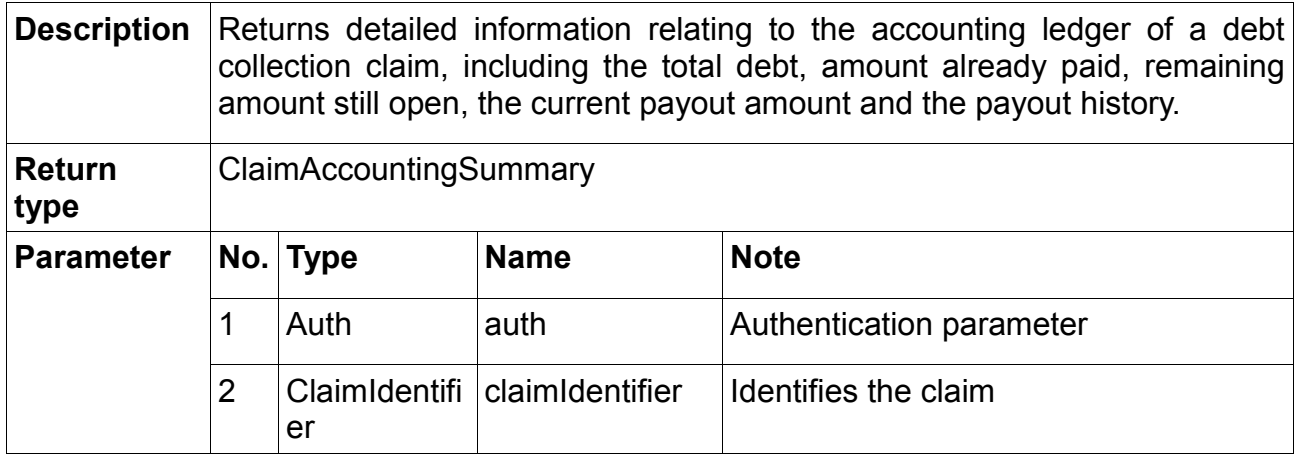

# <span id="page-8-1"></span>*10.7 getClaimHistory()*

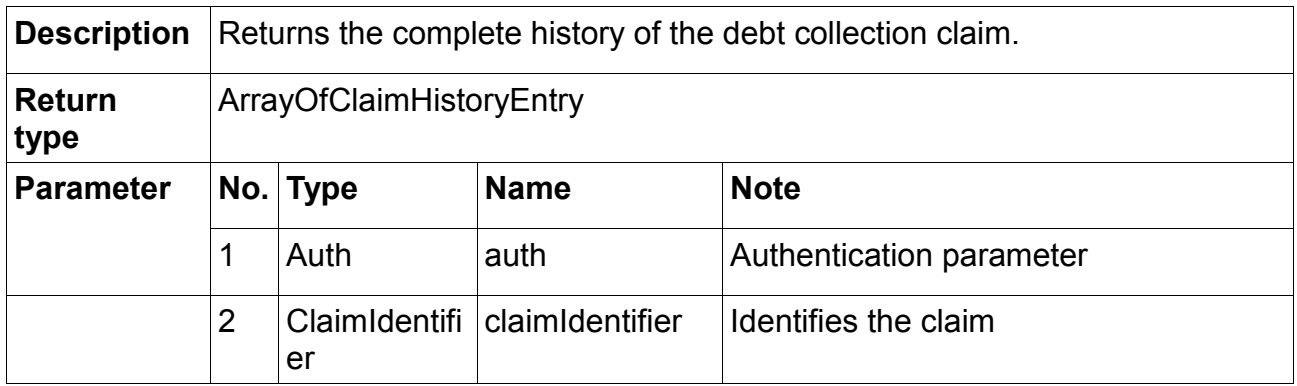

# <span id="page-8-2"></span>*10.8 getClaimOptions()*

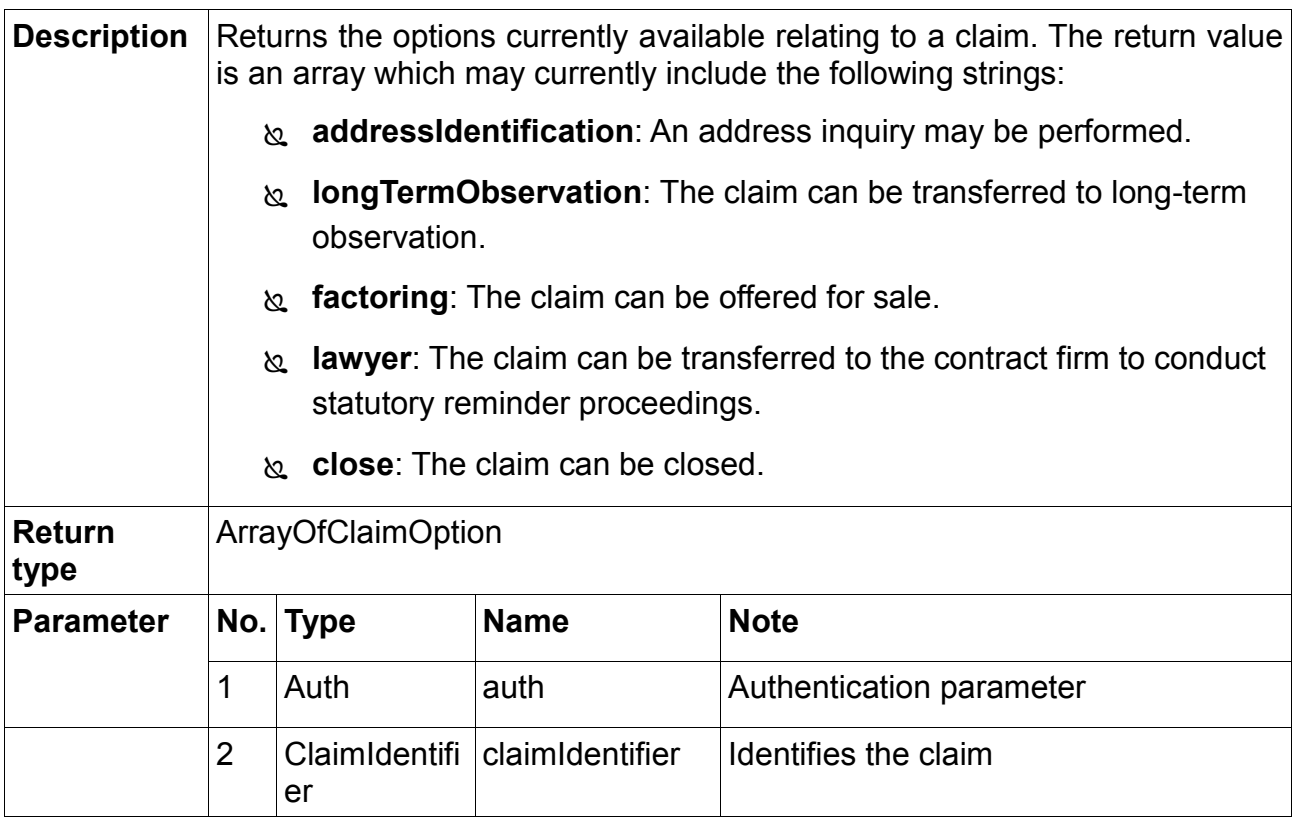

# <span id="page-9-0"></span>*10.9 getClaimStatus()*

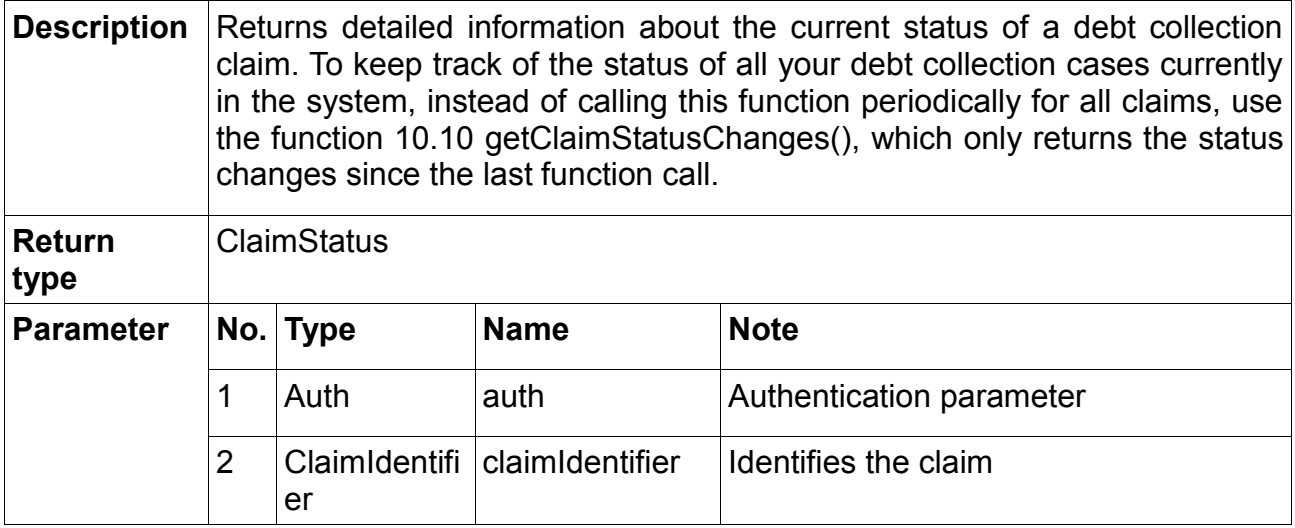

# <span id="page-9-1"></span>*10.10 getClaimStatusChanges()*

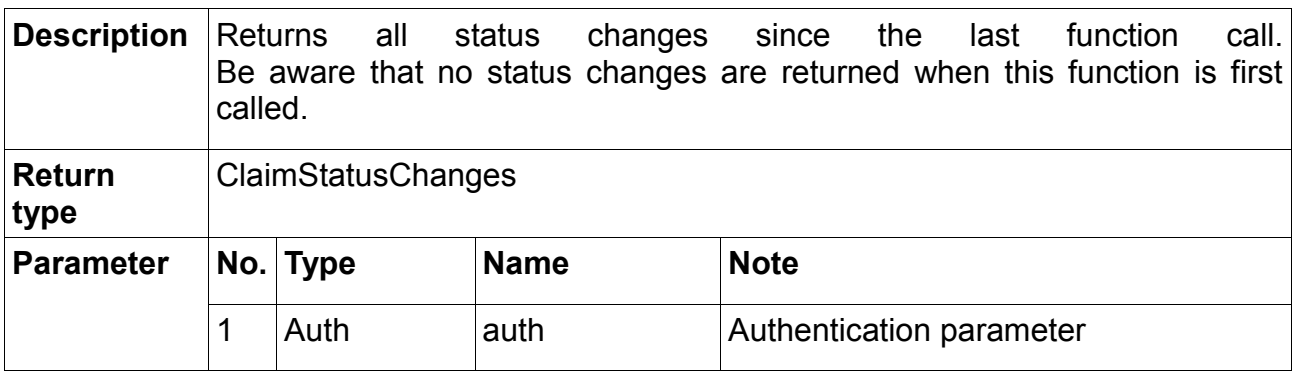

# <span id="page-9-2"></span>*10.11 getMessageHistory()*

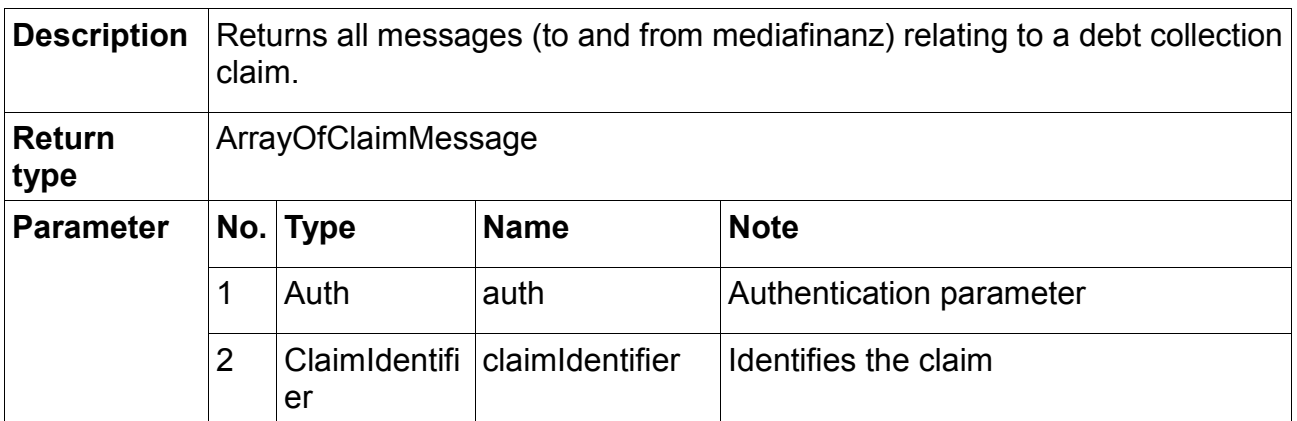

# <span id="page-9-3"></span>*10.12 getNewMessages()*

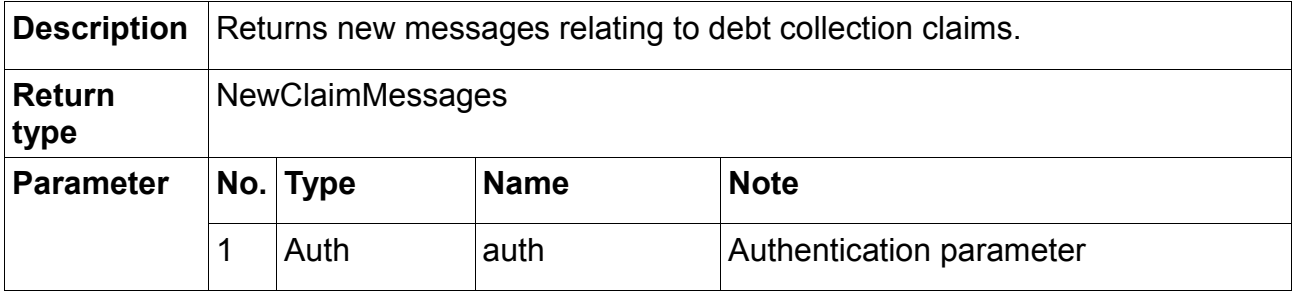

# <span id="page-10-0"></span>*10.13 getPayoutClaimList()*

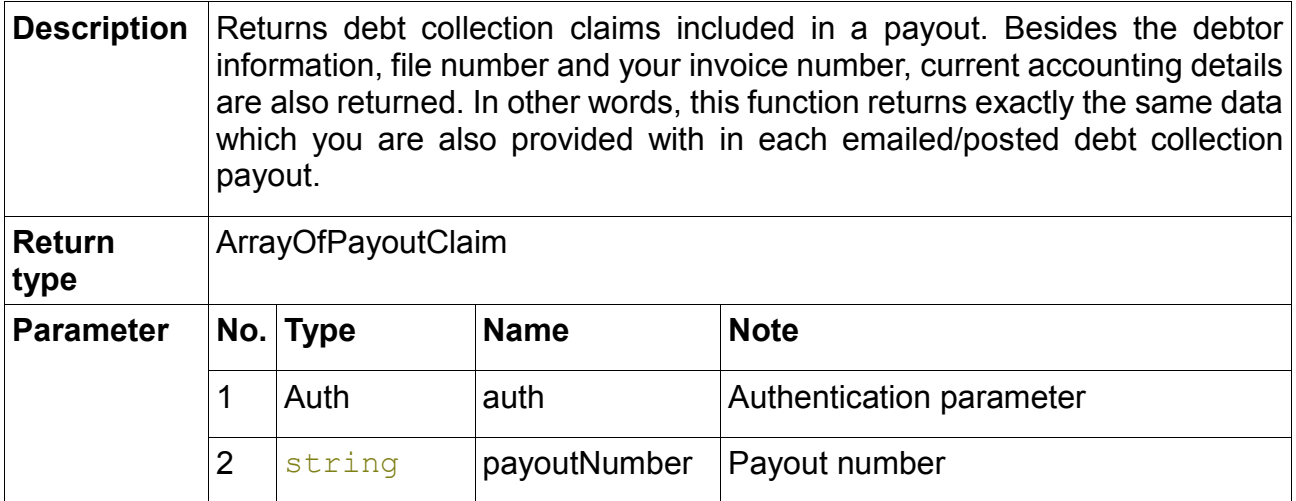

# <span id="page-10-1"></span>*10.14 getPayoutList()*

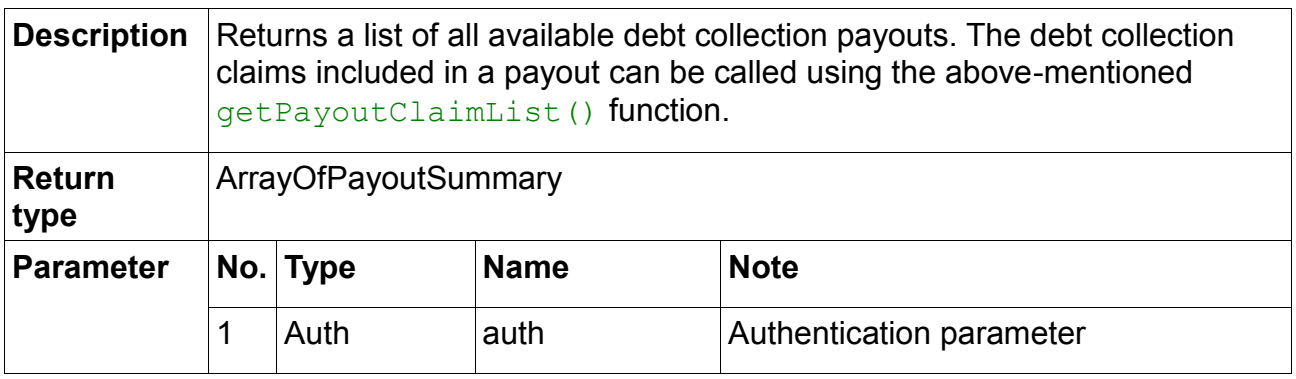

# <span id="page-10-2"></span>*10.15 newClaim()*

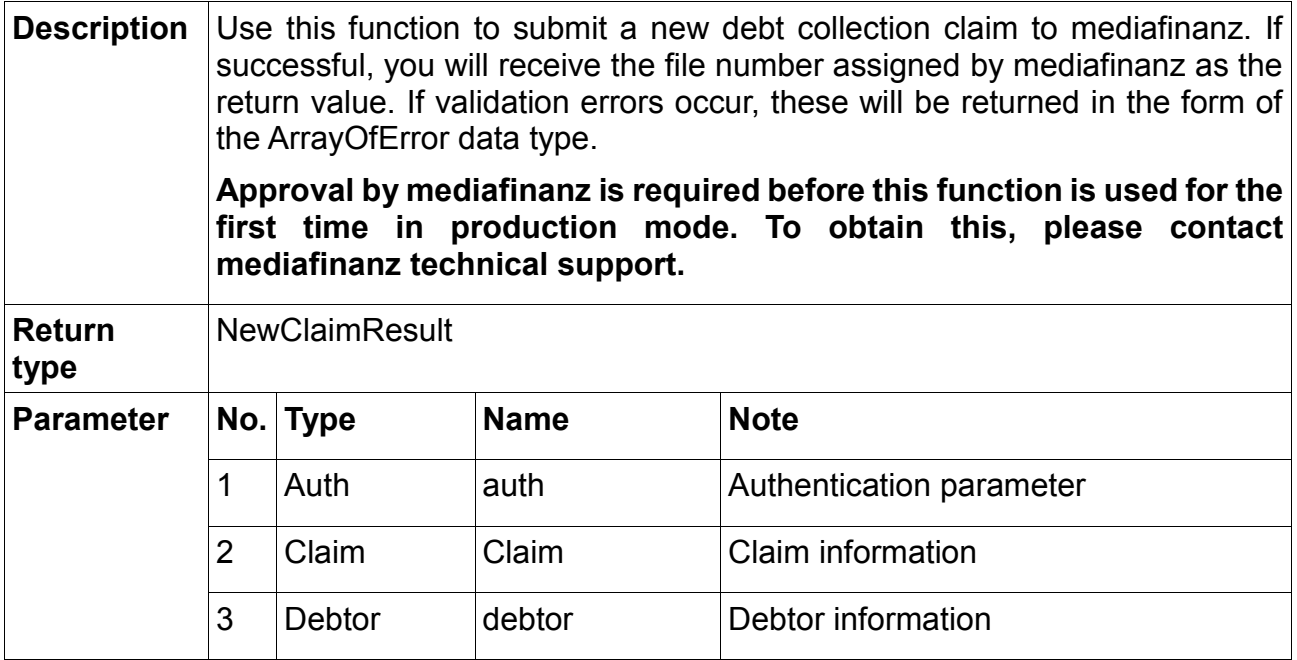

# <span id="page-11-0"></span>*10.16 sendMessage()*

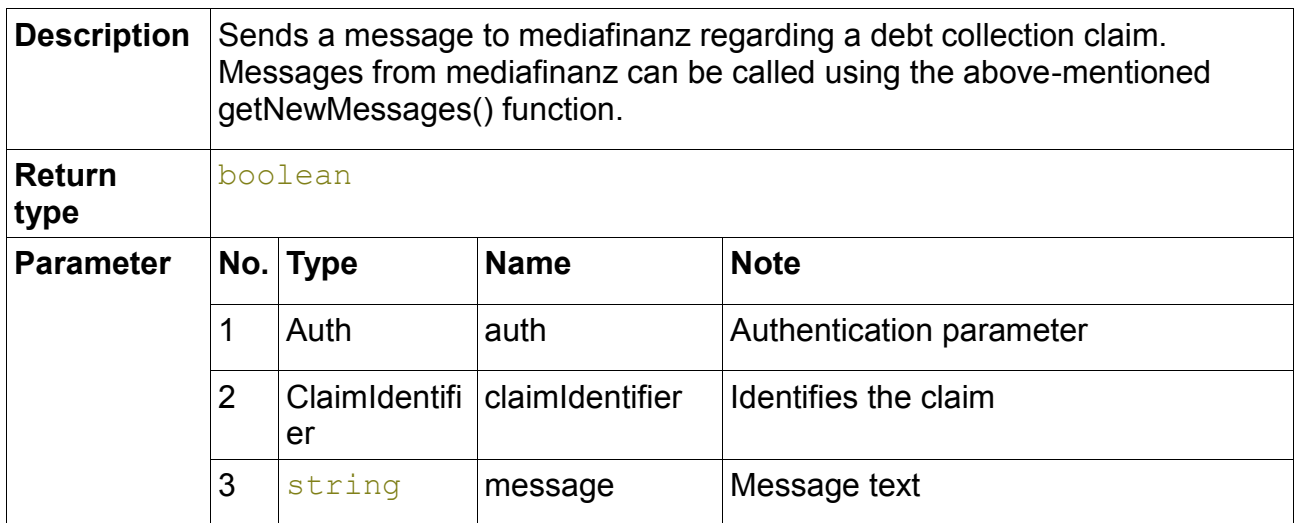

# <span id="page-11-1"></span>*10.17 updateAnnotation()*

![](_page_11_Picture_193.jpeg)

# <span id="page-11-2"></span>**11 Data types**

#### <span id="page-11-3"></span>*11.1 AdditionalAddress*

Debtor's additional address. If you have an additional delivery address for your claim, you

can provide this when submitting your claim using the newClaim() function in the Debtor parameter.

![](_page_12_Picture_169.jpeg)

# <span id="page-12-0"></span>*11.2 ArrayOfClaimHistoryChange*

Array with elements of ClaimHistoryChange type.

## <span id="page-12-1"></span>*11.3 ArrayOfClaimHistoryEntry*

Array with elements of ClaimHistoryEntry type.

#### <span id="page-12-2"></span>*11.4 ArrayOfClaimMessage*

Array with elements of ClaimMessage type.

### <span id="page-12-3"></span>*11.5 ArrayOfClaimOption*

Array with elements of string type.

### <span id="page-12-4"></span>*11.6 ArrayOfClaimStatusChange*

Array with elements of ClaimStatusChange type.

#### <span id="page-12-5"></span>*11.7 ArrayOfError*

This data type is used if multiple errors need to be reported in one go, such as because several mandatory fields were not populated. The data type can include as many error strings as required. Typically, the SOAP library used by you converts this element into an array.

### <span id="page-12-6"></span>*11.8 ArrayOfFileNumber*

Array with elements of string type.

#### <span id="page-12-7"></span>*11.9 ArrayOfNewClaimMessage*

Array with elements of NewClaimMessage type.

#### <span id="page-12-8"></span>*11.10 ArrayOfPayoutSummary*

Array with elements of PayoutSummary type.

# <span id="page-13-0"></span>*11.11 ArrayOfPayoutClaim*

Array with elements of PayoutClaim type.

#### <span id="page-13-1"></span>*11.12 Auth*

Authentication parameter. This data type typically comprises three elements:

![](_page_13_Picture_182.jpeg)

If a separate collaboration agreement has been entered into with mediafinanz, the Auth parameter comprises four elements:

![](_page_13_Picture_183.jpeg)

# <span id="page-14-0"></span>*11.13 Claim*

Debt collection claim.

![](_page_14_Picture_208.jpeg)

![](_page_15_Picture_216.jpeg)

# <span id="page-15-0"></span>*11.14 ClaimAccountingChanges*

Claims with account changes.

![](_page_15_Picture_217.jpeg)

# <span id="page-16-0"></span>*11.15 ClaimAccountingSummary*

Summary of a claim account.

![](_page_16_Picture_168.jpeg)

# <span id="page-16-1"></span>*11.16 ClaimHistoryChange*

New entry added to the history of a debt collection claim.

![](_page_16_Picture_169.jpeg)

### <span id="page-16-2"></span>*11.17 ClaimHistoryEntry*

History entry for a debt collection claim.

![](_page_16_Picture_170.jpeg)

### <span id="page-17-0"></span>*11.18 ClaimIdentifier*

Claim identifier. This data type is used when identifying a claim that has already been submitted, such as to query the status or cancel it. Either invoice or fileNumber must be specified.

![](_page_17_Picture_148.jpeg)

#### <span id="page-17-1"></span>*11.19 ClaimMessage*

Message relating to a debt collection claim.

![](_page_17_Picture_149.jpeg)

#### <span id="page-17-2"></span>*11.20 ClaimStatus*

Current status of a debt collection claim.

![](_page_17_Picture_150.jpeg)

# <span id="page-18-0"></span>*11.21 ClaimStatusChange*

Debt collection claim status change.

![](_page_18_Picture_232.jpeg)

# <span id="page-18-1"></span>*11.22 ClaimStatusChanges*

Debt collection claim status changes.

![](_page_18_Picture_233.jpeg)

#### <span id="page-18-2"></span>*11.23 Debtor*

Debtor details.

![](_page_18_Picture_234.jpeg)

![](_page_19_Picture_172.jpeg)

#### <span id="page-19-0"></span>*11.24 DirectPayment*

Direct payment by the debtor to the client.

![](_page_19_Picture_173.jpeg)

#### <span id="page-19-1"></span>*11.25 Money*

This data type represents money amounts. It is based on the elementary decimal data type, limited to two decimal places.

#### <span id="page-19-2"></span>*11.26 NewClaimMessage*

New message from mediafinanz relating to a debt collection claim.

![](_page_19_Picture_174.jpeg)

# <span id="page-20-0"></span>*11.27 NewClaimMessages*

![](_page_20_Picture_230.jpeg)

New messages from mediafinanz relating to debt collection claims.

#### <span id="page-20-1"></span>*11.28 NewClaimResult*

Value returned following submission of a debt collection claim. Besides the optional info element, either the errorList or the fileNumber element will be returned.

![](_page_20_Picture_231.jpeg)

### <span id="page-20-2"></span>*11.29 PayoutClaim*

Details about a debt collection claim which has been included in a payout.

![](_page_20_Picture_232.jpeg)

![](_page_21_Picture_68.jpeg)

# <span id="page-21-0"></span>*11.30 PayoutSummary*

Summary of a debt collection payout.

![](_page_21_Picture_69.jpeg)

#### <span id="page-22-0"></span>**12 Error codes**

The following list contains a description of the error messages which may arise when calling the documented functions. Errors are returned as SOAP faults, and can be treated as exceptions in the majority of programming languages. As further error codes may be introduced in the future, you should programme your application in such a way that errors which are not listed here can also be handled.

#### <span id="page-22-1"></span>*12.1 General errors*

![](_page_22_Picture_112.jpeg)

![](_page_22_Picture_113.jpeg)

![](_page_22_Picture_114.jpeg)

![](_page_22_Picture_115.jpeg)

![](_page_22_Picture_116.jpeg)

![](_page_23_Picture_127.jpeg)

![](_page_23_Picture_128.jpeg)

![](_page_23_Picture_129.jpeg)

### <span id="page-23-0"></span>*12.2 Authentication errors*

![](_page_23_Picture_130.jpeg)

![](_page_23_Picture_131.jpeg)

![](_page_23_Picture_132.jpeg)

![](_page_23_Picture_133.jpeg)

![](_page_24_Picture_129.jpeg)

![](_page_24_Picture_130.jpeg)

![](_page_24_Picture_131.jpeg)

![](_page_24_Picture_132.jpeg)

![](_page_24_Picture_133.jpeg)

![](_page_24_Picture_134.jpeg)

![](_page_24_Picture_135.jpeg)

![](_page_25_Picture_130.jpeg)

![](_page_25_Picture_131.jpeg)

### <span id="page-25-0"></span>*12.4 Function errors*

![](_page_25_Picture_132.jpeg)

![](_page_25_Picture_133.jpeg)

![](_page_25_Picture_134.jpeg)

![](_page_25_Picture_135.jpeg)

![](_page_25_Picture_136.jpeg)

![](_page_26_Picture_114.jpeg)

![](_page_26_Picture_115.jpeg)

![](_page_26_Picture_116.jpeg)

![](_page_26_Picture_117.jpeg)

![](_page_26_Picture_118.jpeg)

![](_page_26_Picture_119.jpeg)

#### <span id="page-27-0"></span>**13 Status list**

The following list provides a description of each state a claim can go through at mediafinanz. A status comprises a code, a description and, potentially, further details. The returned status codes are internal values. This means the same description is used for several codes. As further statuses may be introduced in the future, you should programme your application in such a way that statuses which are not listed here can also be handled.

![](_page_27_Picture_144.jpeg)

![](_page_28_Picture_129.jpeg)

### <span id="page-28-0"></span>**14 Contact details for questions**

If you have any questions about the interface, please contact:

#### **Tesch mediafinanz GmbH**

IT department

Tel: +49 (0)541 2029-110

Fax: +49 (0)541 2029-101

Email: technik@mediafinanz.de